Gesellschaft für Börsensysteme mbH

#### XONTRO Kreditinstitute

#### **Funktionsauswahl Abruf Geschäfte**

#### **Funktionsbeschreibung**

Im Menü Abruf Geschäfte können die Schlussnoten und Geschäftsbestätigungen in unterschiedlichen Formen aufgerufen werden.

#### **Menü Abruf Geschäfte**

 $\Gamma$ 

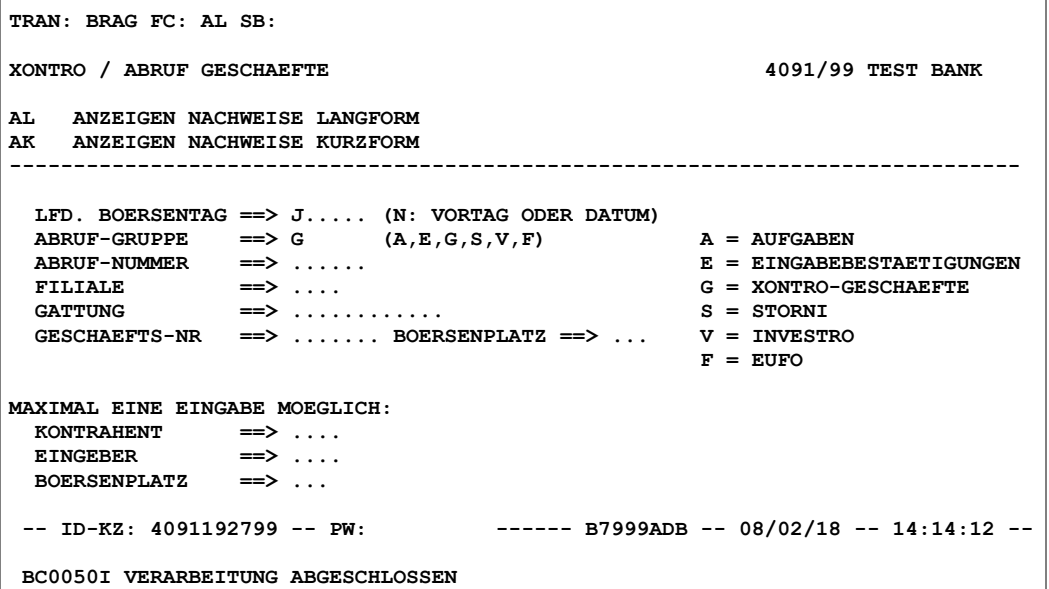

#### **Hinweis zum Aufruf und zur Anzeige** :

Banken, die die Schlussnoten anderer Kreditinstitute verarbeiten, haben die Möglichkeit, die Funktion BxAG aufzurufen und sich die Geschäfte ihrer "Filialen" online anzeigen zu lassen.

**Suchbegriffe** •

Keine

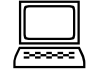

### TRAN: BxAG

FC:

#### Februar 2018

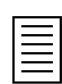

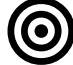

Gesellschaft für Börsensysteme mbH

#### XONTRO Kreditinstitute

#### **Funktionsauswahl Abruf Geschäfte**

# **Eingaben** 7

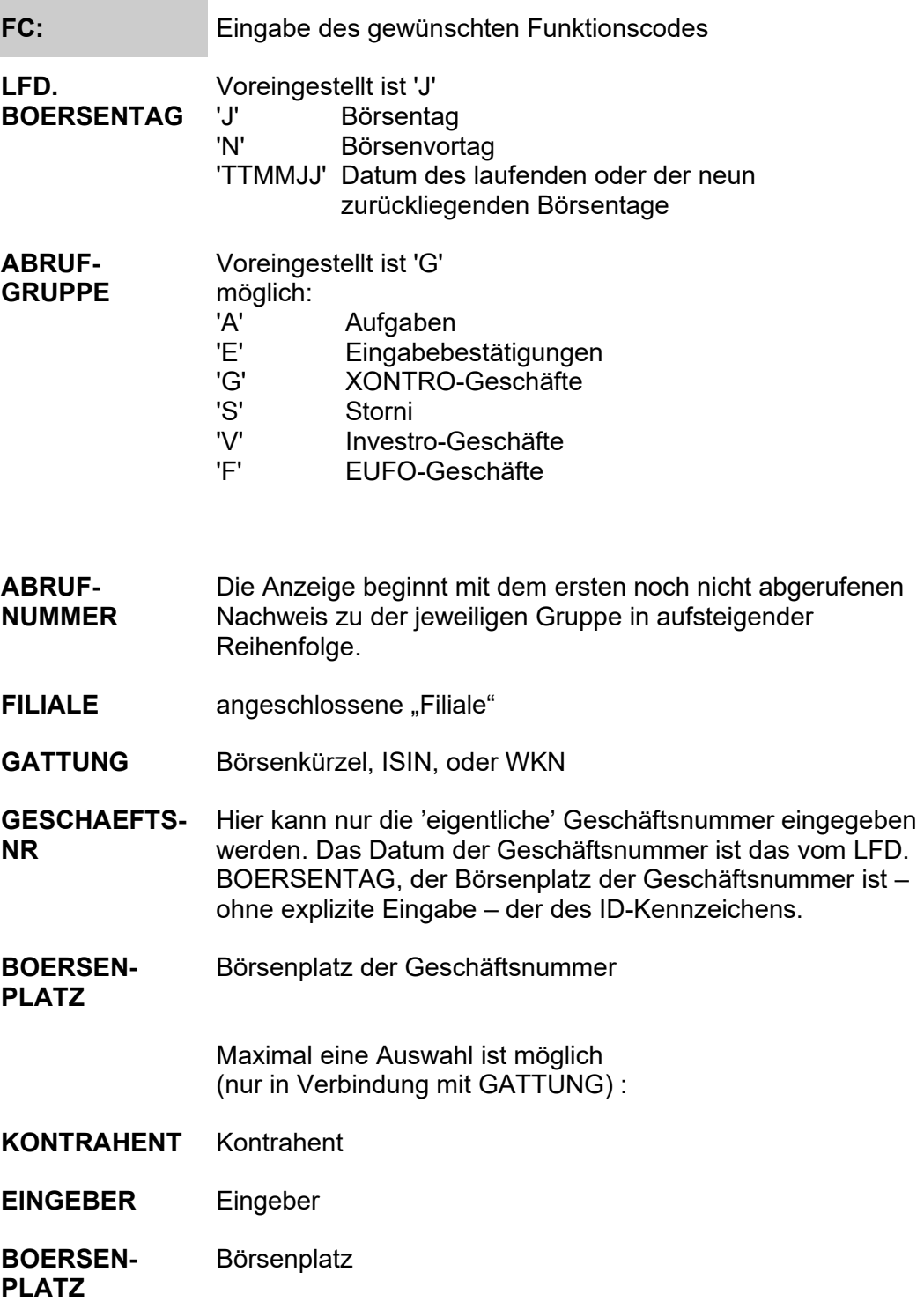

### TRAN: BxAG

FC:

#### Februar 2018

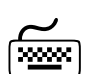

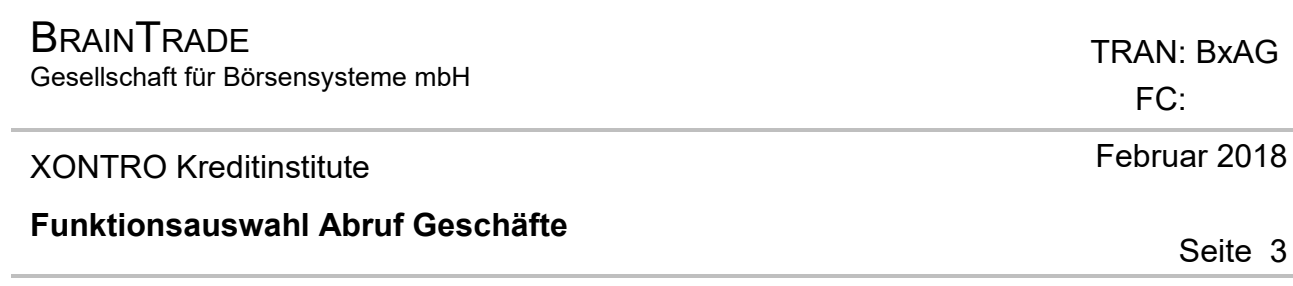

# **Prüfungen** ¸

Keine

# **Verarbeitung** 6

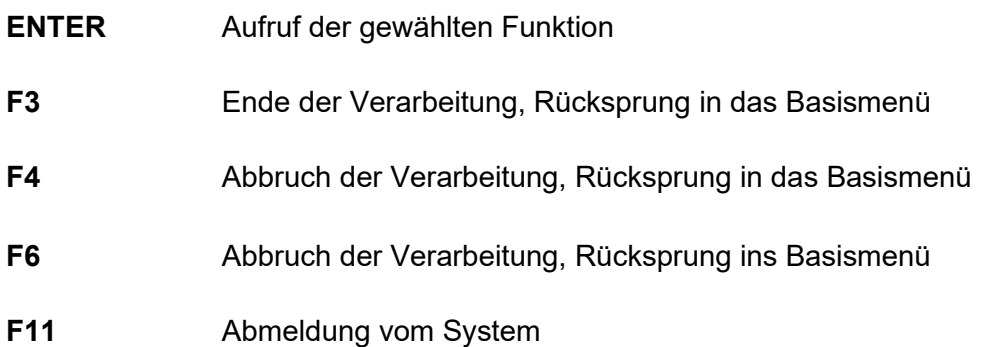

**Ausgabe** ‡

Gesellschaft für Börsensysteme mbH

#### XONTRO Kreditinstitute

#### **Anzeige Nachweise Langform**

# **Funktionsbeschreibung** 3

In der Anzeige Nachweise Langform sieht der Eingeber alle von ihm selbst getätigten Geschäfte und die, bei denen er als Kontrahent benannt ist.

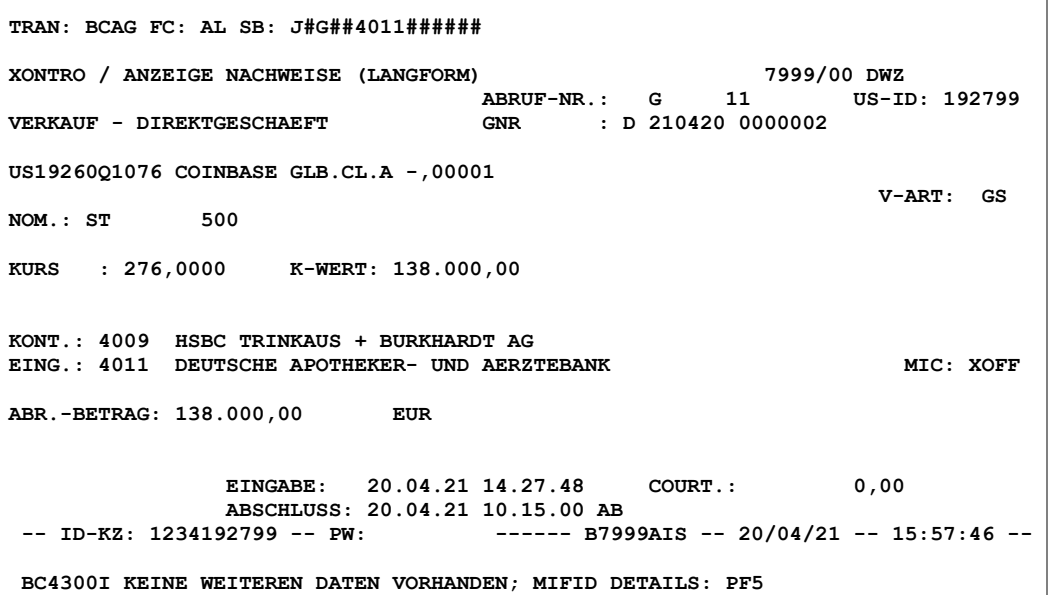

#### **Hinweis zum Aufruf und zur Anzeige** :

Banken, die die Schlussnoten anderer Kreditinstitute verarbeiten, haben die Möglichkeit, sich die Geschäfte ihrer "Filialen" online anzeigen zu lassen.

Bei der Eingabe der Abruf-Nr. ist folgendes zu beachten: Beim ersten Aufruf ist die ABRUF-NR. vom System mit 1 vorbelegt. Das System merkt sich beim Blättern die zuletzt angezeigte Nummer und setzt auf dieser beim erneuten Abruf auf. Wenn allerdings ein oder mehrere Selektionskriterien, wie GATTUNG etc., eingegeben wurden und danach erneut ohne Selektion abgerufen wird, setzt das System bei dem vor der Selektion gemerkten Nachweis wieder auf.

*In den folgenden Beispielen werden die möglichen Inhalte von Schlussnoten und Geschäftsbestätigungen und deren Position am Bildschirm beschrieben. Im Interesse einer verkürzten Darstellung enthalten die Beispiele gelegentlich auch solche Kombinationen von Angaben, die in der Realität nicht möglich sind. ACHTUNG!* 

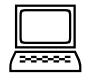

#### *ABRUF-NR.*

 TRAN: BxAG FC: AL

April 2021

Gesellschaft für Börsensysteme mbH

#### XONTRO Kreditinstitute

#### **Anzeige Nachweise Langform**

#### **ABRUF-NR.: G** 4 US-ID: 123456<br>**EXAUF** - DIREKTGESCHAEFT GNR 5 030204 0000003 GNR : S 030204 0000003 **EB-NR** : 030204 0000456 **04.01.G DE0001135192 5,00% BUNDANL.V. 02/12 04.01.G V-ART: GS**  *Oberer Bereich Beispiel 1*  **ABRUF-NR.: G 53**  *Oberer*

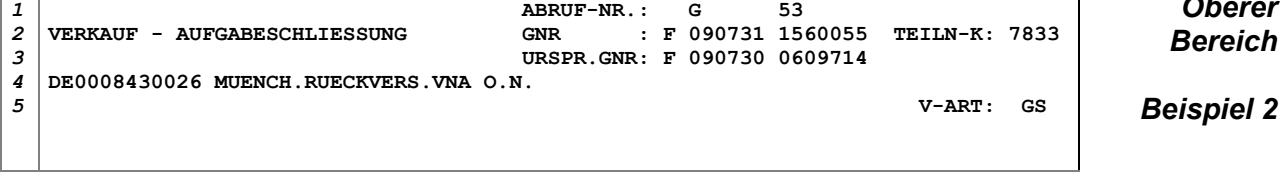

**ABRUF-NR.** An der ersten Stelle steht das Kennzeichen der jeweiligen Abrufgruppe (A, E, G,...) und anschließend die Abrufnummer in dieser Abrufgruppe. *Zeile 1*

**US-ID** User-ID des Eingebers.

Bei Bank-Direktgeschäften, die durch die Eingabe in BxEG EW oder EK entstanden sind, wird der eingebenden Bank auf der Geschäftsbestätigung die User-ID des Eingebers angezeigt. Angezeigt werden nur die 5. – 10. Stelle, da die 1. – 4. Stelle mit der KV-Nr. der eingebenden Bank identisch ist. In der Stornoschlussnote wird derjenigen Bank, die das Storno eingegeben hat, die User-ID der Person mitgeliefert, die das Storno eingegeben hat, d.h., wenn bei der eigenen Stornoschlussnote die User-ID fehlt, dann ist das Storno vom Kontrahenten eingegeben worden.

**Art des Geschäftes**  Die Art des Geschäftes ergibt sich aus der Kombination eines der Schlüssel *Zeile 2*

> Kauf, Verkauf, Storno/Kauf, Storno/Verkauf, Tagesstorno/Kauf, Tagesstorno/Verkauf, Löschung/Kauf, Löschung/Verkauf

mit einem der folgenden Schlüssel:

Schlussnote, Direktgeschäft, Aufgabe, Aufgabeschließung, Aufgabeweitergabe, Durchlieferung, INVESTRO, EUFO, Eingabebestätigung

Für die möglichen Kombinationen gibt es natürlich fachlich bedingte Beschränkungen.

**GNR** Börsenplatzkürzel, Geschäftsnummer und Datum

### FC: AL April 2021

TRAN: BxAG

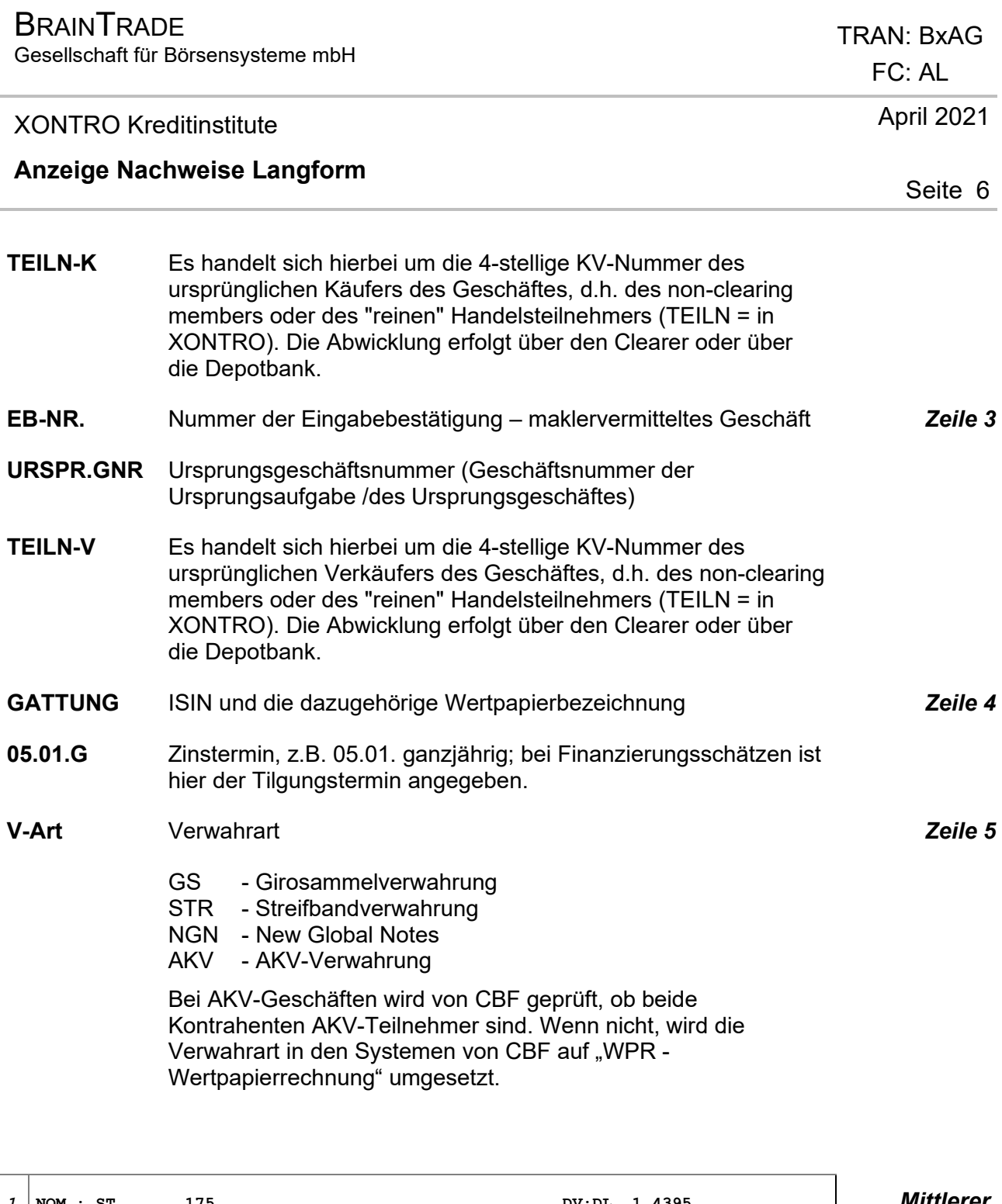

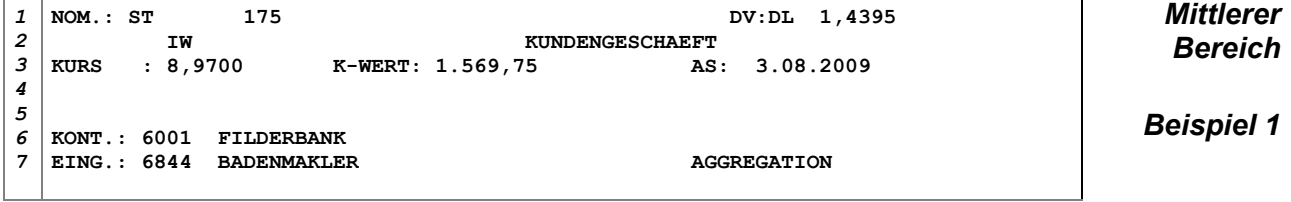

 $\overline{\phantom{a}}$  $\mathsf{r}$ 

Gesellschaft für Börsensysteme mbH

#### XONTRO Kreditinstitute

#### **Anzeige Nachweise Langform**

*1 2 3 4 5 6 7* **NOM.: ST 5.143 KURS : 19,0100 K-WERT: 97.768,43 AS: 3.08.2009 KONT.: 6001 FILDERBANK EING.: 6001 FILDERBANK ABWICKLUNGS-SNO** 

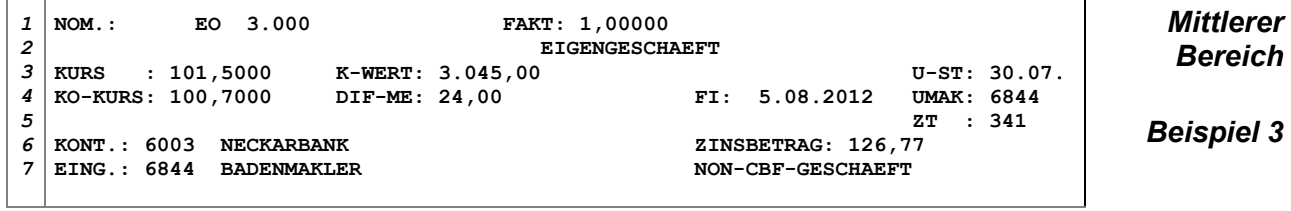

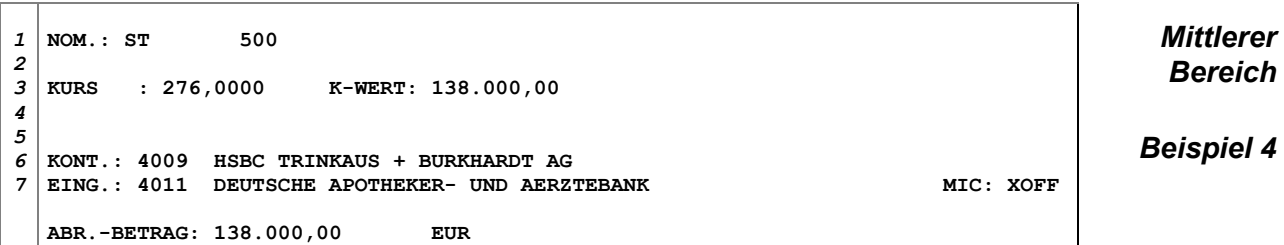

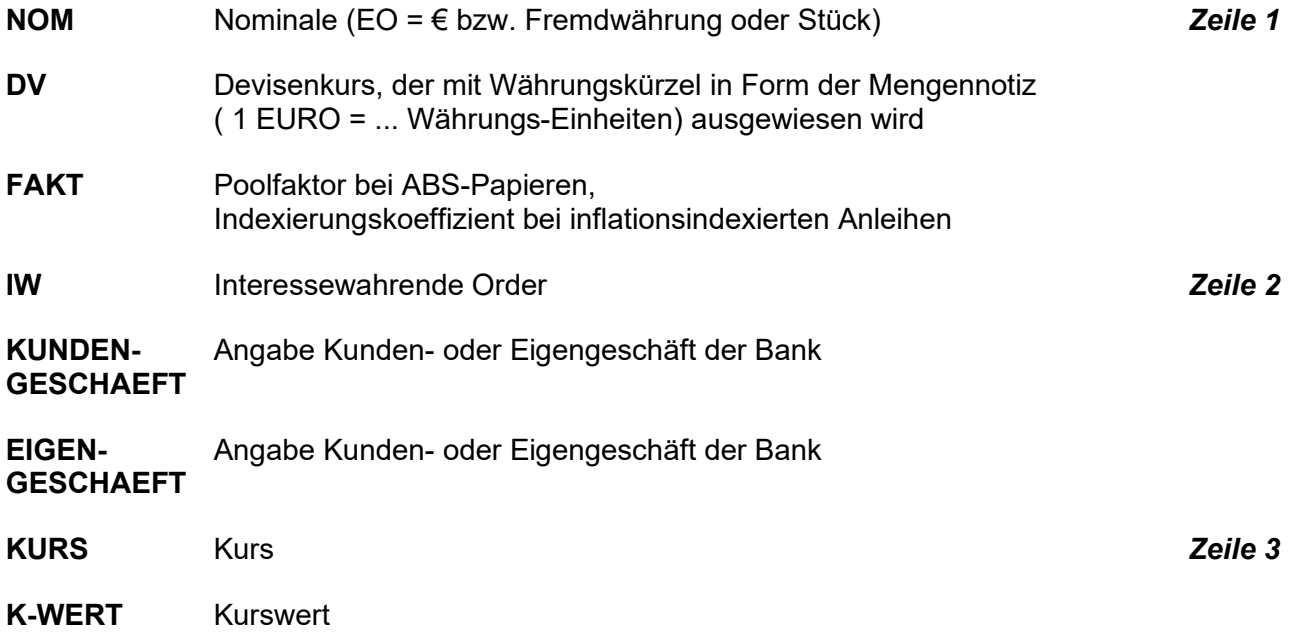

### TRAN: BxAG

FC: AL

#### April 2021

Seite 7

*Mittlerer Bereich*

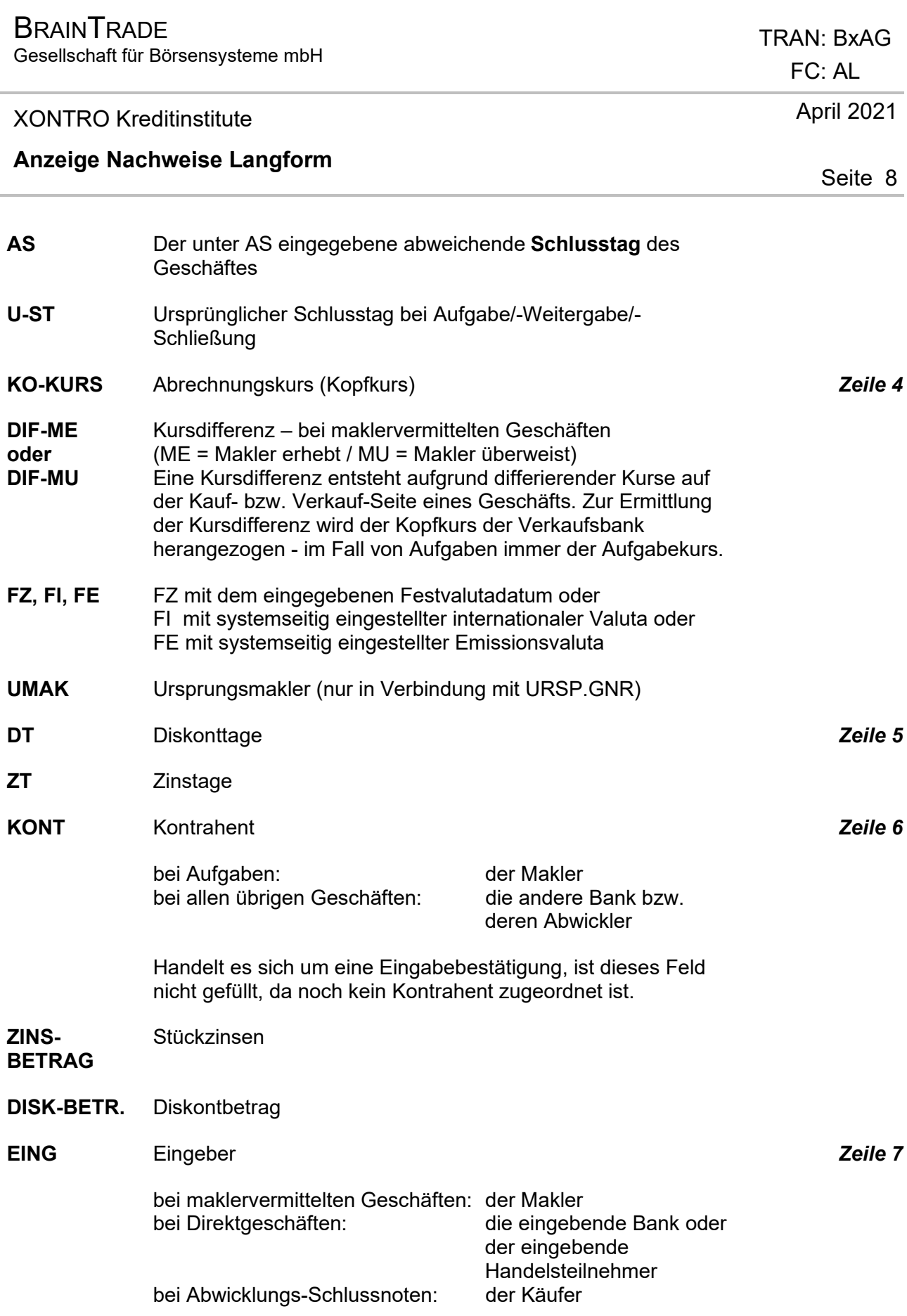

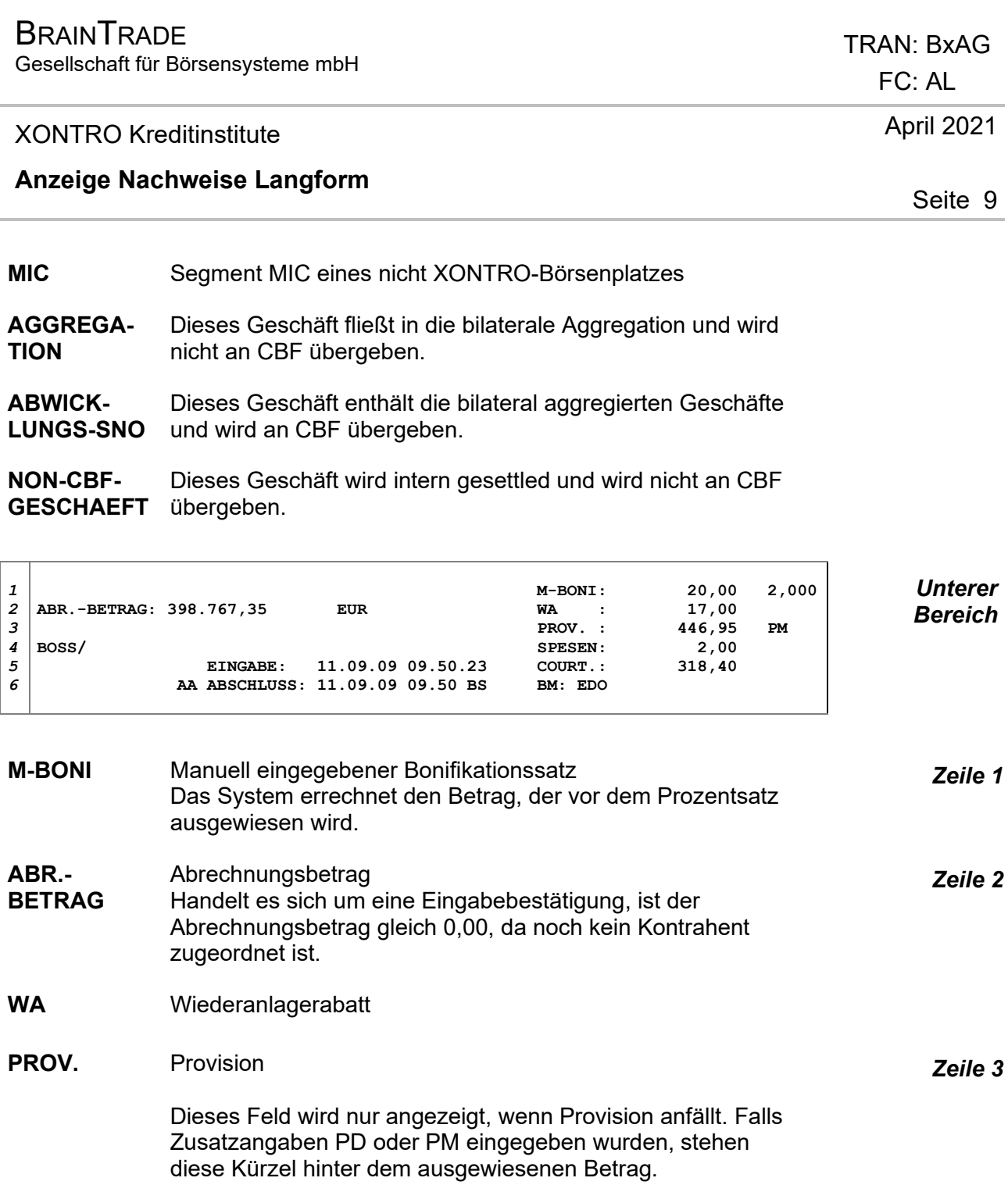

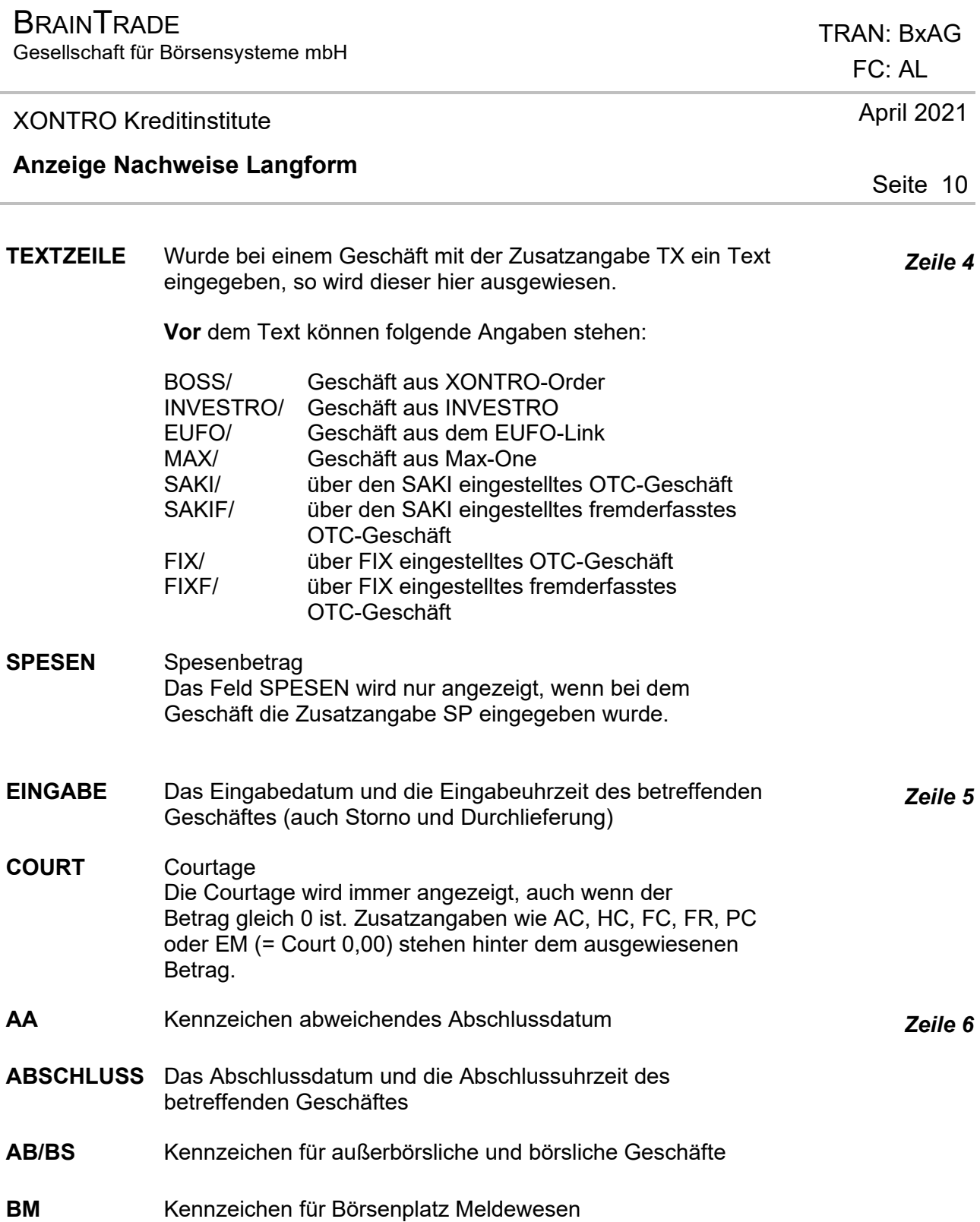

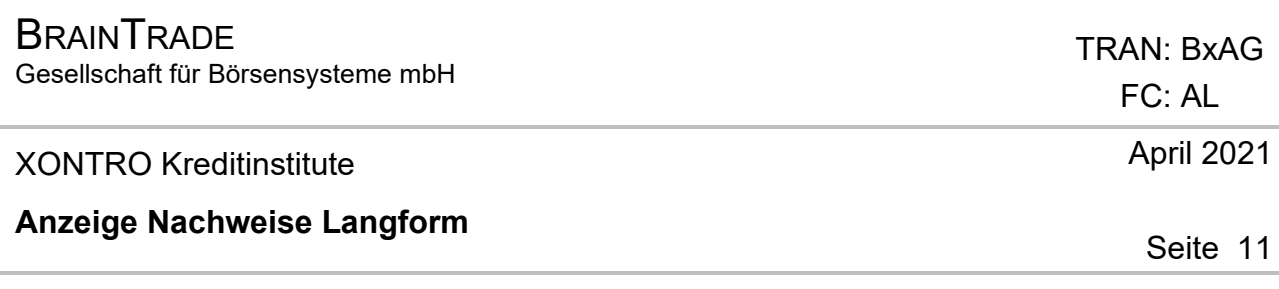

Die bankinternen bzw. DWZ-Ordernummern können zu der aktuellen Schlussnote über das Betätigen der F9-Taste bzw. der F10-Taste angezeigt werden.

In dem Fall, dass Ordernummern für das Geschäft vorhanden sind, wird eine Statuszeile mit den beiden Funktionstasten im unteren Bildschirmbereich eingeblendet. Mit der jeweiligen Funktionstaste wird dann in das folgende Bild verzweigt.

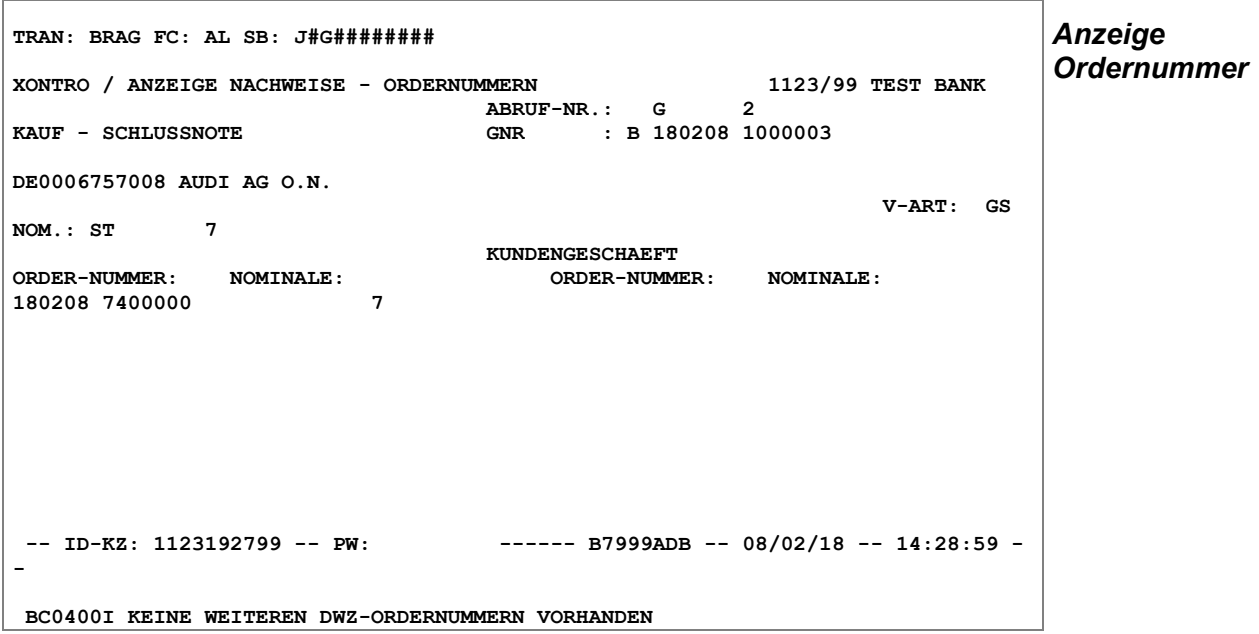

Bestimmte Felder der Schlussnote werden wieder angezeigt. Für jede Order wird die Ordernummer mit der jeweiligen Nominale aufgelistet. So ist deutlich zu erkennen, welche Order/s in dieses Geschäft eingeflossen ist/sind. Am Platz XONTRO Frankfurt stehen unter der ORDER-NUMMER (ohne besondere Kennzeichnung!) die Eingabe-Nummern aus manuellen Eingaben.

Die bankinterne Ordernummer kann bis zu maximal 16 alphanumerische Stellen haben.

Die DWZ-Ordernummer besteht aus einer 13-stelligen numerischen Anzeige, die sich aus dem 6-stelligen Tagesdatum und einer 7-stelligen fortlaufenden Zahl zusammensetzt. Führende Nullen werden angezeigt.

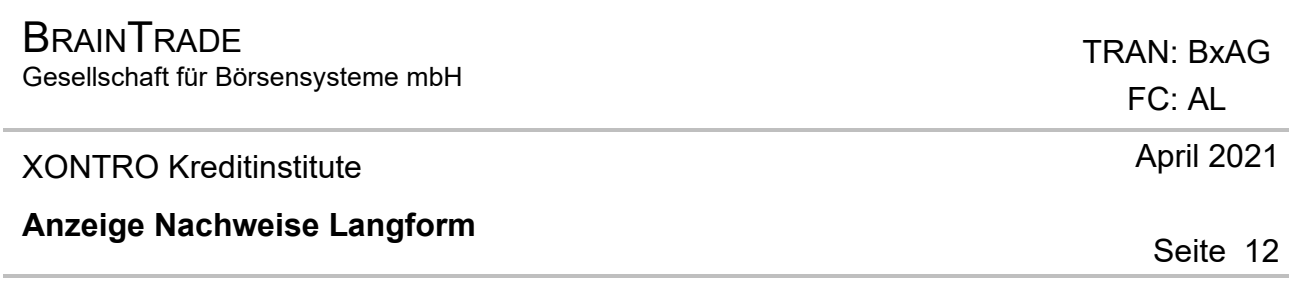

#### **Anzeige MIFID II relevanter Daten:**

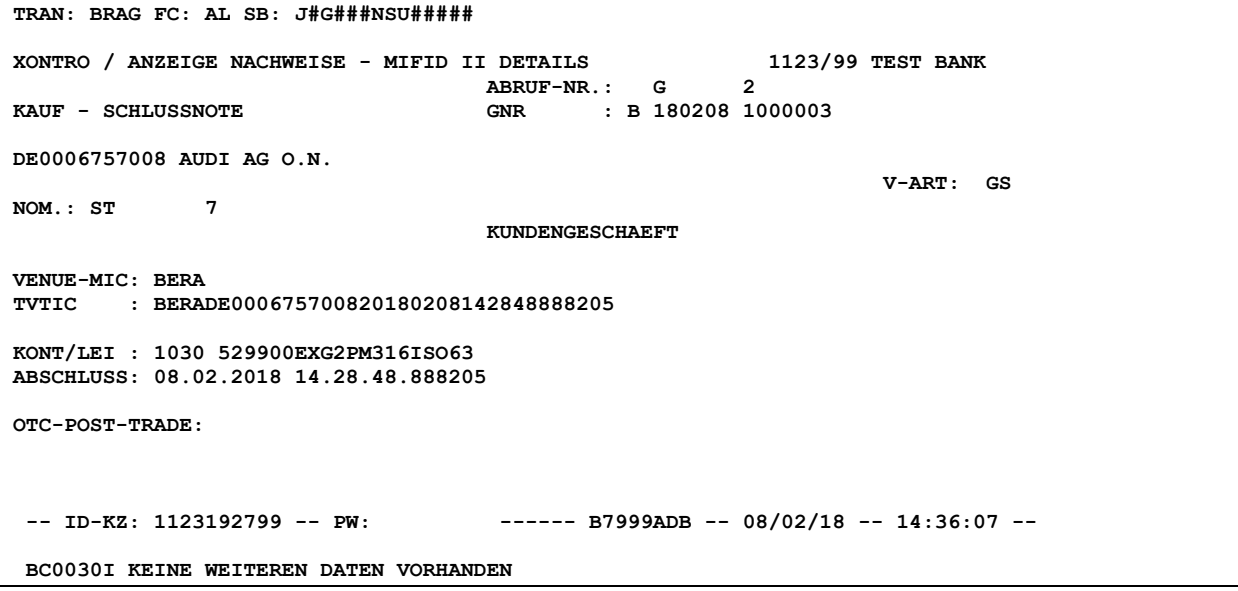

In "BxAG AL" wird auf einer neuen Seite eine zusätzliche Anzeige der MiFID II relevanten Daten angeboten. Ausgeschlossen von dieser Anzeige sind die Abrufgruppen F und V, da diese nicht für MIFID II relevant sind. Der Aufruf erfolgt in "BxAG AL" über die Taste "PF5".

Folgende neue Informationen können beauskunftet werden:

- · **VENUE-MIC**: Marktsegment des Börsenplatzes (Segment-MIC)
- · **TVTIC**: Trading Venue Transaction Identification Code
- · Legal Entity Identifier (**LEI**) des Kontrahenten
- · MiFID II konforme **ABSCHLUSS**zeit
- · **OTC-POST-TRADE**-Indicator: ACTX (Agency Cross / Kompensationsgeschäft) oder CANC (Cancellation / Storno) oder ACTX + CANC (beides)

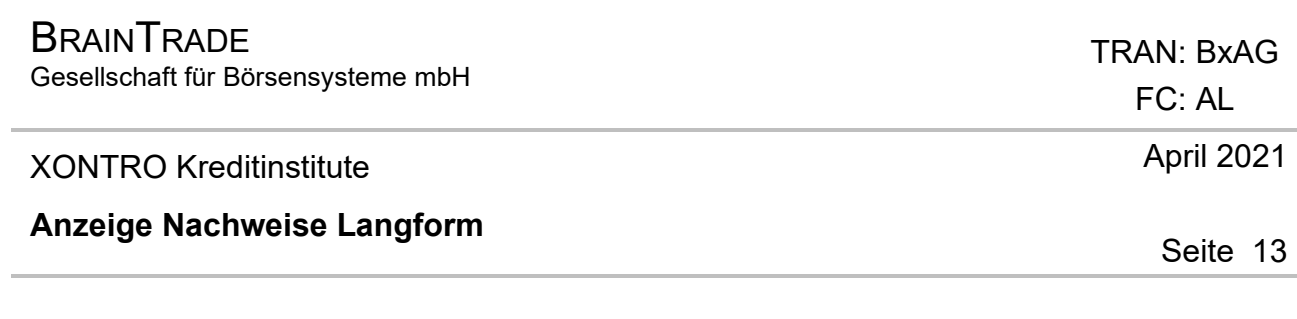

# **Suchbegriffe** •

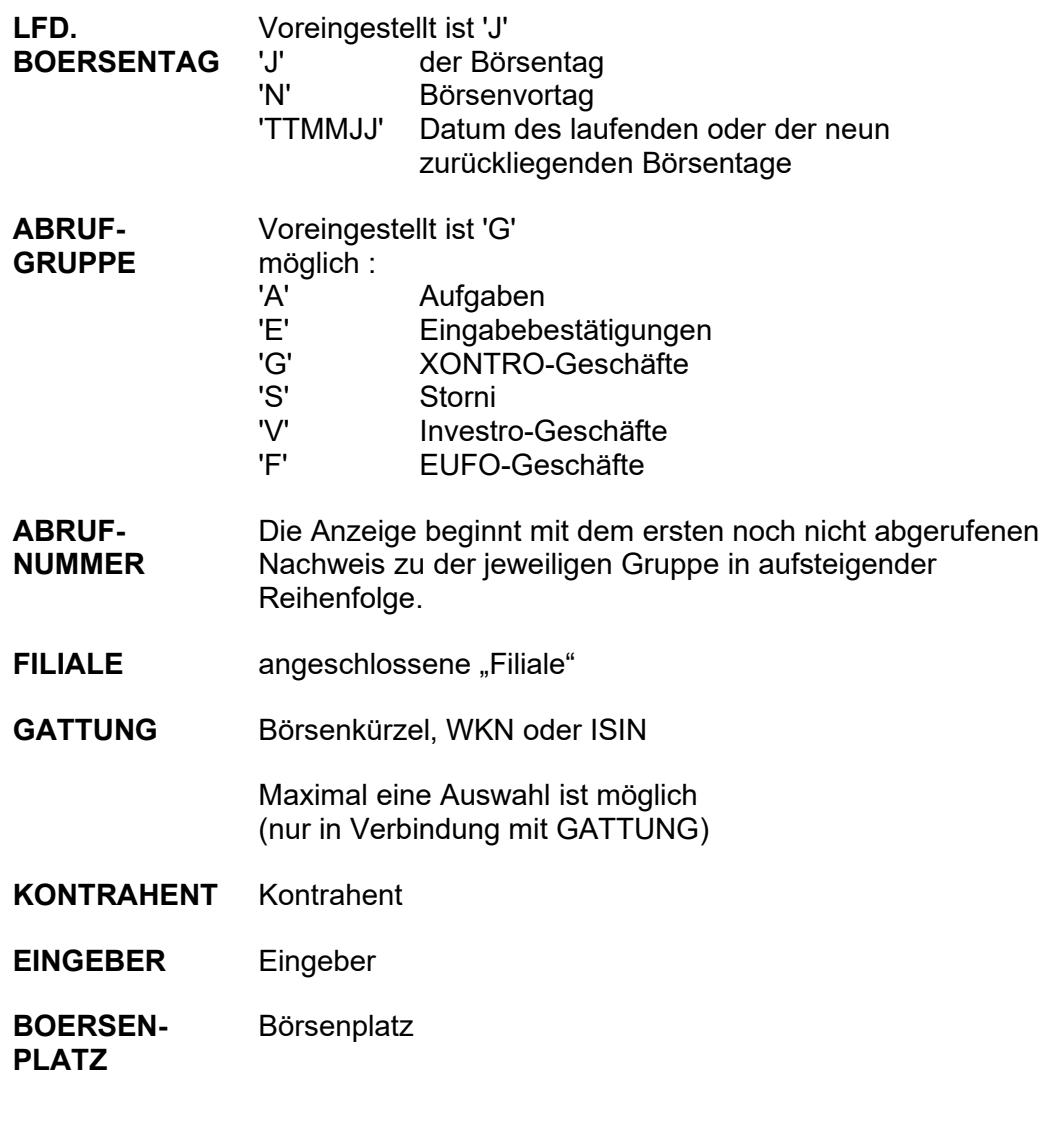

keine

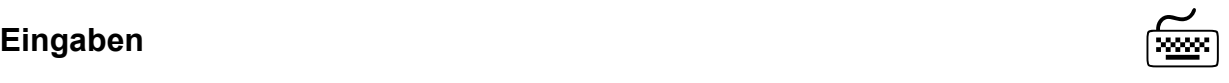

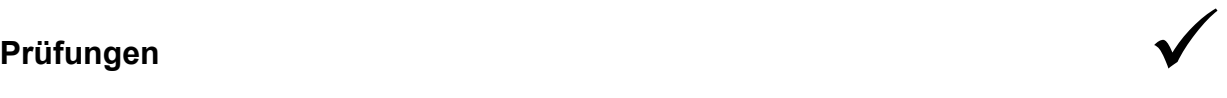

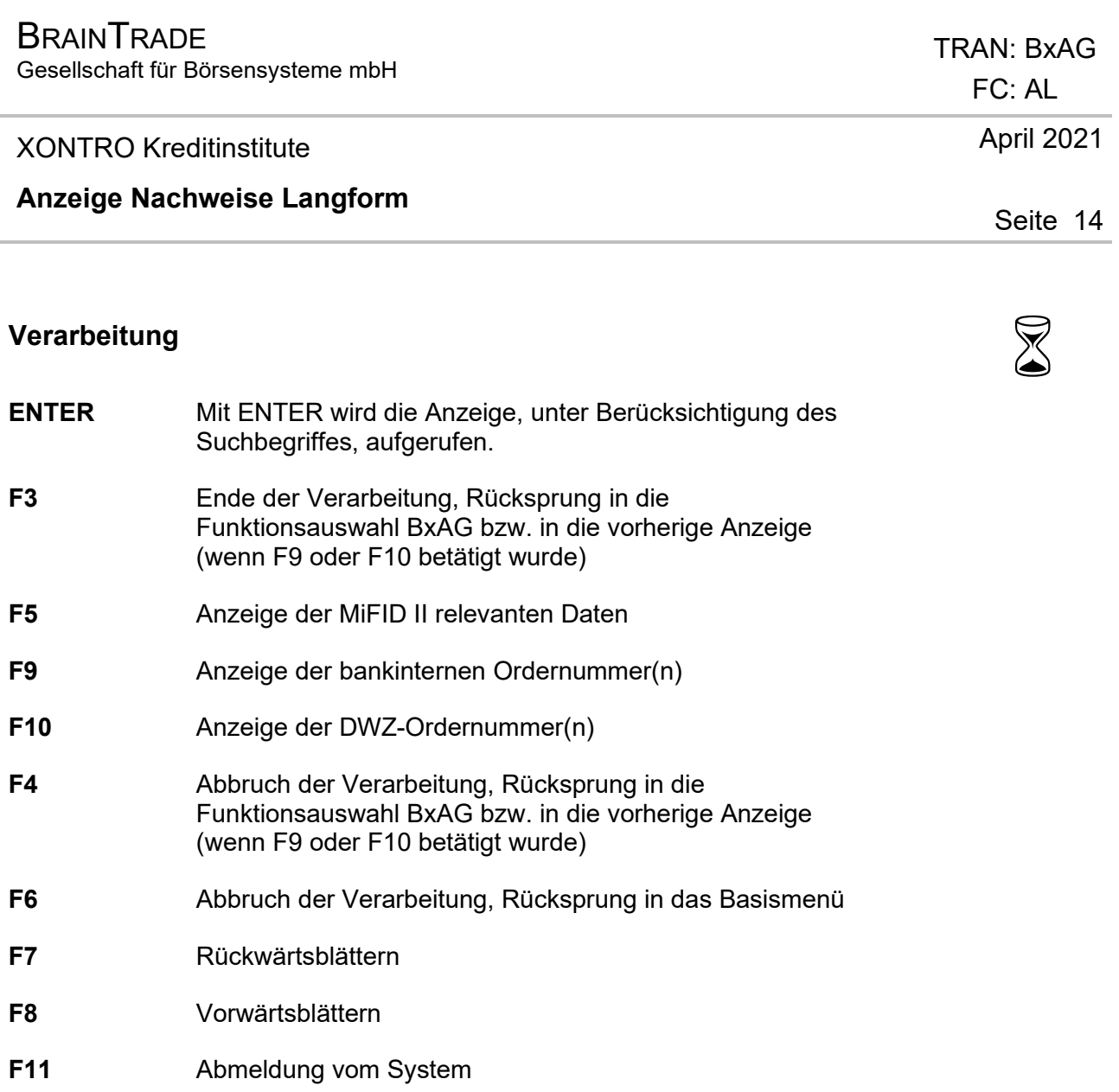

### **Querverweis** Û

Anzeige Nachweise Kurzform *BxAG AK* 

# Ausgabe  $\bigotimes$

Gesellschaft für Börsensysteme mbH

TRAN: BxAG

FC: AK

Xontro Trade Kreditinstitute

#### **Anzeige Nachweise Kurzform**

#### **Funktionsbeschreibung**

In der Anzeige Nachweise Kurzform kann der Anwender sich einen kurzen Überblick über seine getätigten Geschäfte verschaffen.

#### **Anzeige Nachweise**

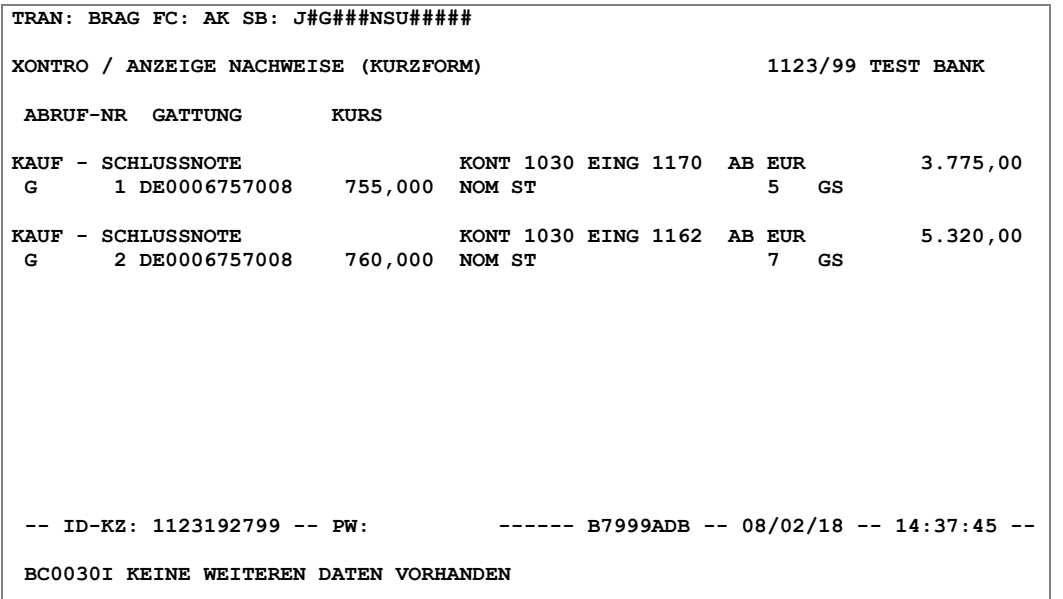

#### **Hinweis zum Aufruf und zur Anzeige** :

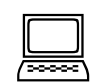

Jedes Geschäft wird in zwei bzw. drei Zeilen dargestellt. Eine Anzeige der Ordernummern ist aus dieser Anzeige heraus nicht möglich.

Banken, die die Schlussnoten anderer Kreditinstitute verarbeiten, haben die Möglichkeit, sich die Geschäfte ihrer "Filialen" online anzeigen zu lassen.

Februar 2018

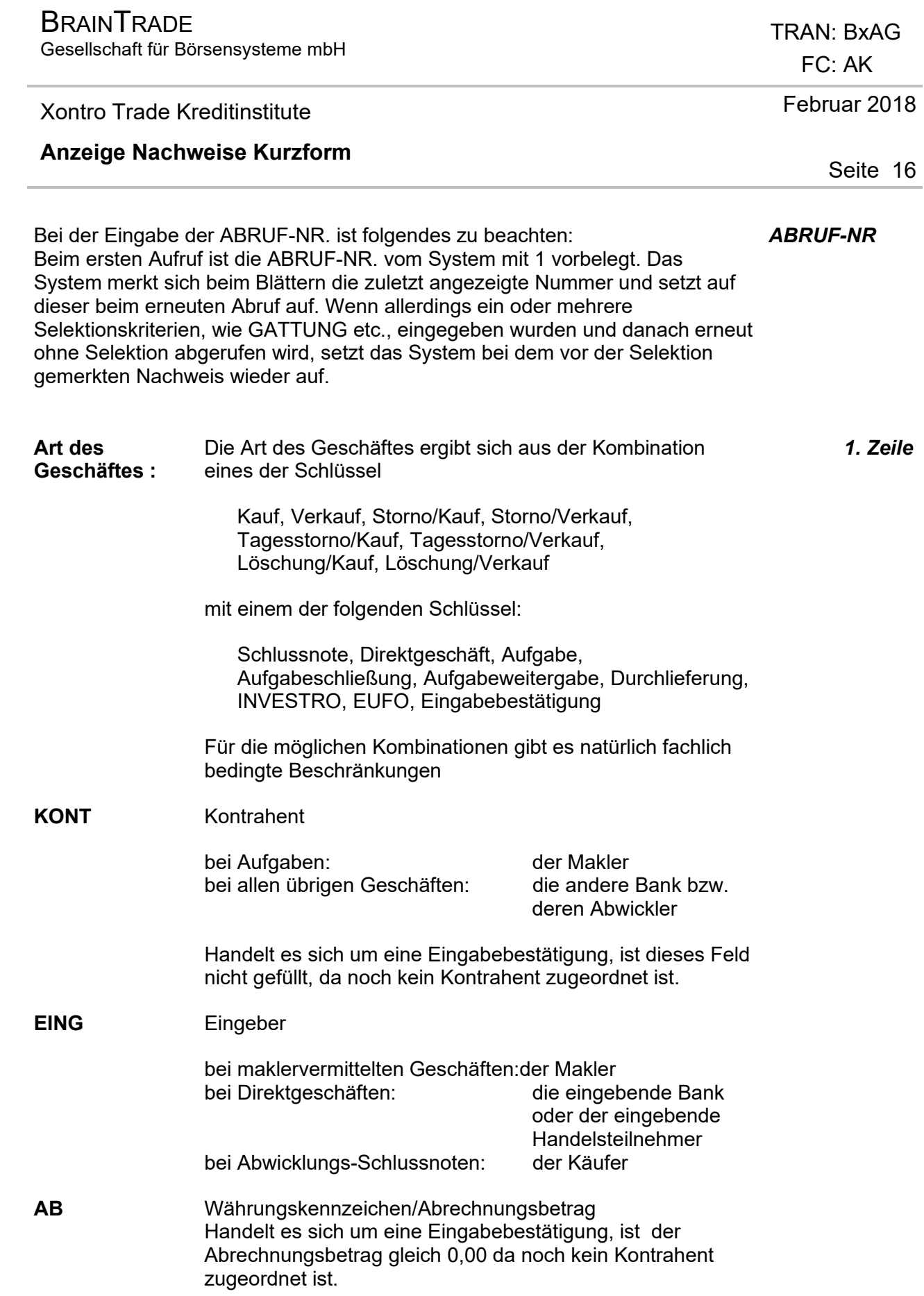

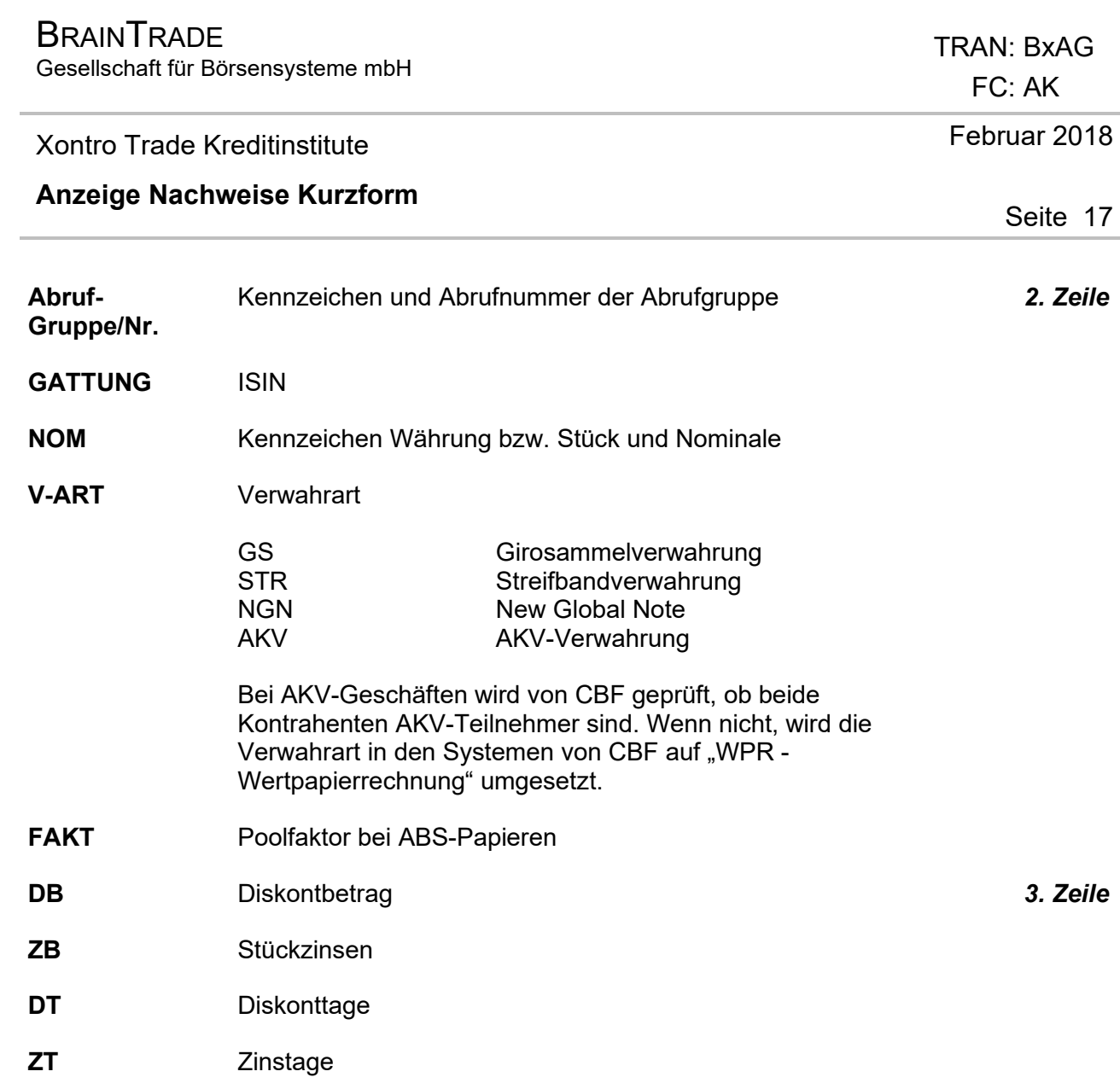

# **Suchbegriffe** •

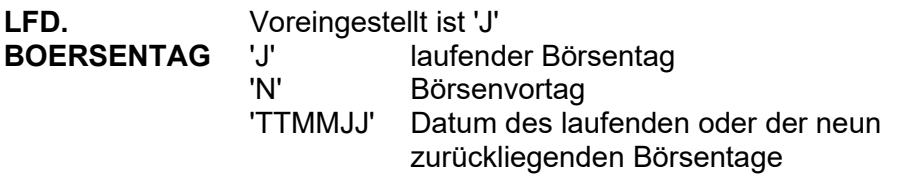

Gesellschaft für Börsensysteme mbH

#### Xontro Trade Kreditinstitute

#### **Anzeige Nachweise Kurzform**

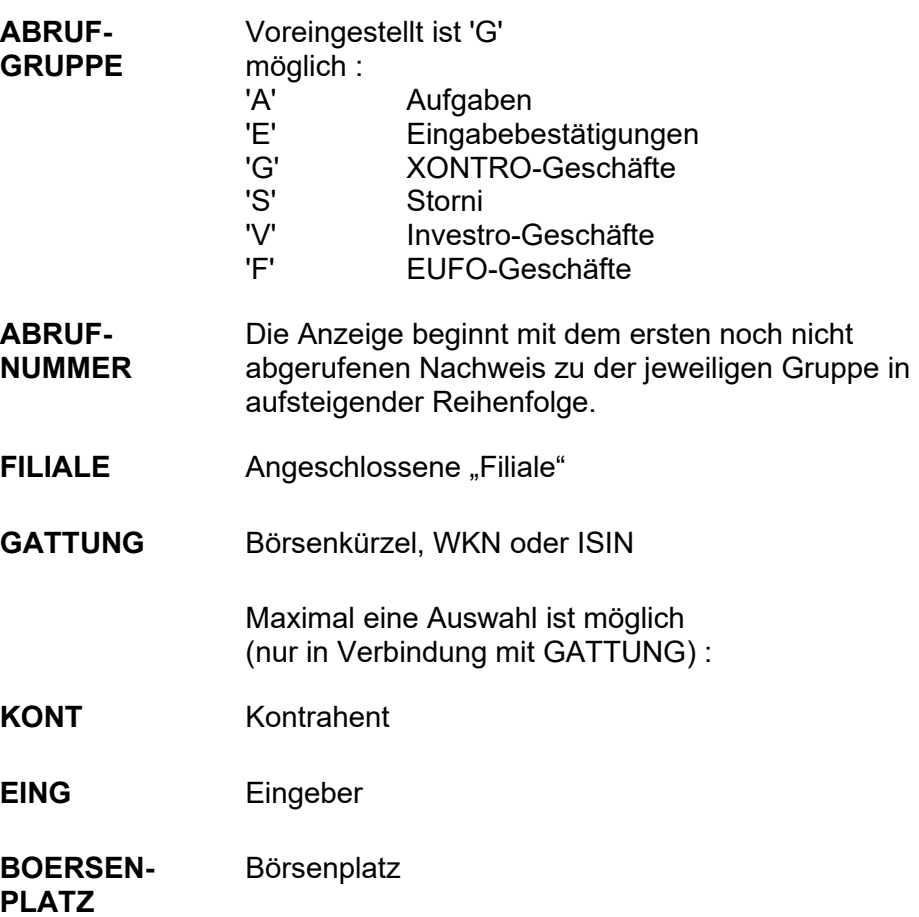

### **Eingaben** 7

keine

# **Prüfungen** ¸

Keine

# **Verarbeitung** 6

 TRAN: BxAG FC: AK

### Februar 2018

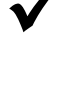

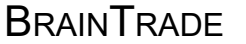

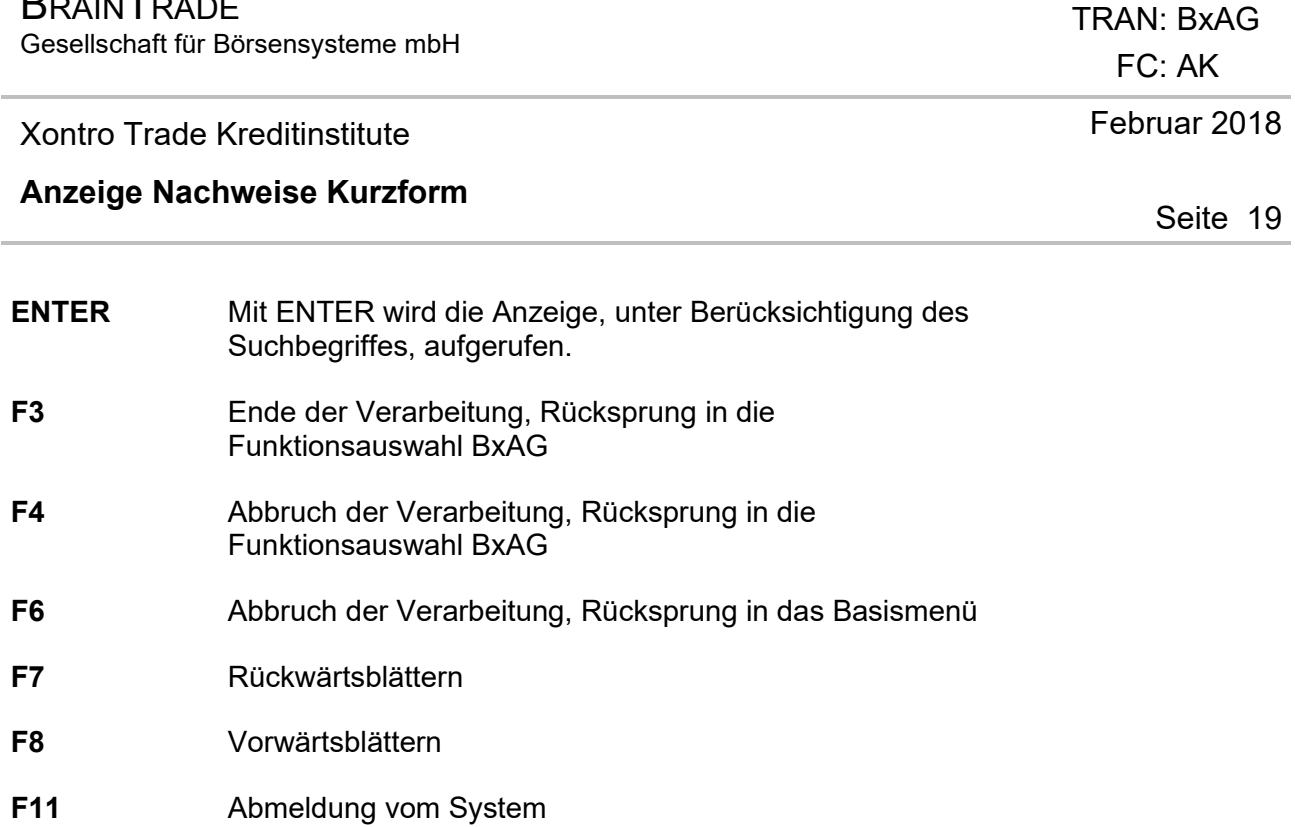

### **Querverweis**  $\left\langle \begin{matrix} \perp \\ \perp \end{matrix} \right\rangle$

Anzeige Nachweise Langform *BxAG AL*

# **Ausgabe** ‡

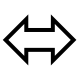